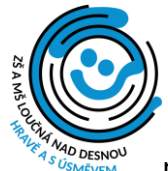

# **PRÁCE S MODULEM STRAVA.CZ**

Od 1. října 2023 postupně zavádíme nabídku dvou jídel a najíždíme na objednávky,

přihlašování a odhlašování obědů (a zakrátko i svačin) prostřednictvím modulu STRAVA.CZ. Zjednoduší se tím celý proces a budete mít stálý a okamžitý přehled o financích. Stejně tak budou jednoduše dostupné jídelníčky. Zde najdete stručný návod k používání.

### **1. PŘIHLÁŠENÍ**

• Do svého webového prohlížeče zadejte URL adresu **[www.strava.cz](http://www.strava.cz/)** nebo na webu naší školy klikněte na **JIDELNA** a potom na **StravaCZ**

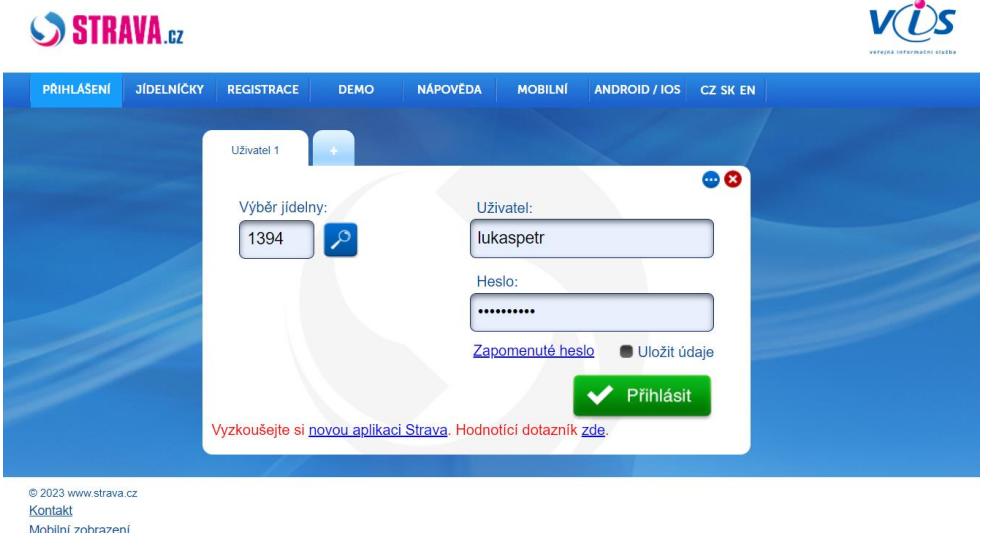

- Zadejte číslo jídelny **1394** a vyplňte jméno podle vzoru **Ambrož Kysilka = kysilkaambroz**
- Pro první vstup do modulu strava je nastaveno heslo stejné jako jméno **kysilkaambroz** určitě si ho hned po přihlášení změňte v NASTAVENÍ.
- Stiskněte zelené tlačítko **Přihlásit**

#### **2. NASTAVENÍ**

• Po prvním přihlášení vám systém nabídne možnost **NASTAVENÍ** základních parametrů

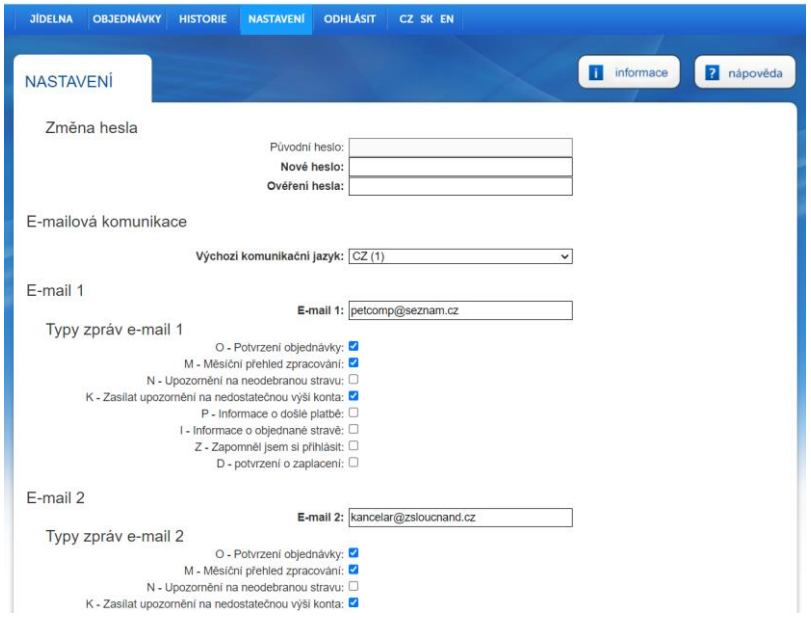

- Nejprve si změňte heslo podle svého uvážení. Pokud necháte odhlášky a výběr obědů na svém dítěti, heslo mu sdělte a přístup sdílejte
- Vyplňte **E-mail 1** –zadejte pracovní mail dítěte, např. **[kysilkaambroz@zsloucnand.cz](mailto:kysilkaambroz@zsloucnand.cz)** a zvolte, které informace má systém posílat vašemu dítěti
- Vyplňte **E-mail 2** sem napište váš rodičovsky mail a opět vyberte, které informace vám mají být doručovány
- Vlevo dole pak stiskněte zelené tlačítko **Odeslat**.

## **3. OBJEDNÁVÁNÍ A ODHLAŠOVÁNÍ JÍDEL**

• Kliknutím na nabídku v horním menu OBJEDNÁVKY

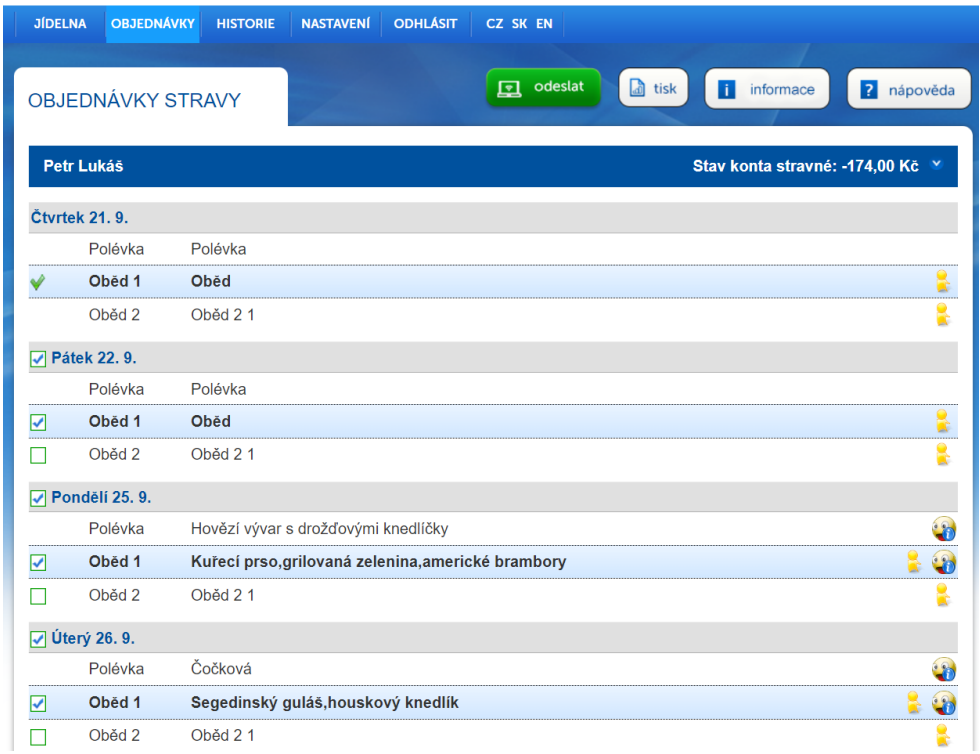

- **Výběr (objednávka) jídla** zaklikněte, které jídlo si chcete objednat
- **Odhlášení jídla** v řádku s napsaným dnem zrušte označení
- Opět nezapomeňte stisknout zelené tlačítko **Odeslat**

#### **4. DALŠÍ VOLBY**

- V nabídce **HISTORIE** najdete přehled o financích podle jednotlivých měsíců
- K dispozici máte tlačítka **INFORMACE** a **NÁPOVĚDA**  vyzkoušejte
- Nabídka **ODHLÁSIT** vás odhlásí ze systému
- I když jste odhlášení, najdete v nabídce **JÍDELNÍČKY**, případně odkazy na stažení mobilní aplikace pro Android i IOS. Lze také přepínat mezi zobrazením mobilní aplikace a klasickým

Otestujte nyní modul strava.cz a naučte se ho používat. Od 1. října 2023 řešte objednávky, výběr a odhlašování jídel tímto způsobem. Budete-li potřebovat pomoci, ozvěte se mi na 605 413 408 nebo na [kancelar@zsloucnand.cz](mailto:kancelar@zsloucnand.cz) případně prostřednictvím Bakalářů (Komens). Mějte hezké dny.

Petr Lukáš